## <sup>知</sup> 路由器如何比较当前配置与保存配置是否一致

[恢复出厂](https://zhiliao.h3c.com/questions/catesDis/932) **[刘嘉福](https://zhiliao.h3c.com/User/other/51146)** 2020-02-12 发表

问题描述

return

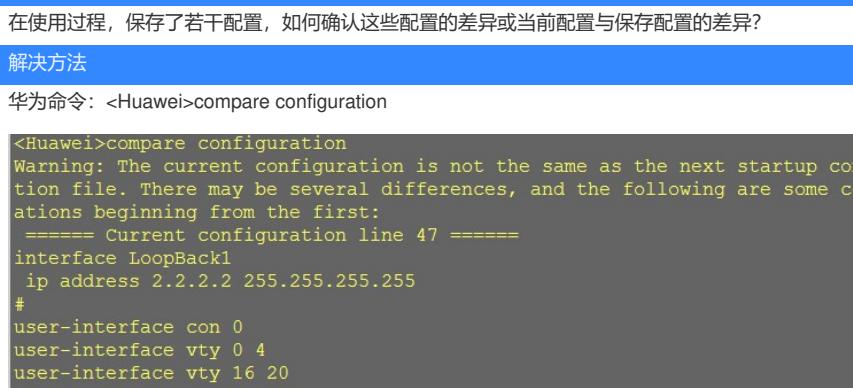

====== Configuration file line 47 ======<br>user-interface con 0<br>user-interface vty 0 4<br>user-interface vty 16 20

华三命令:display diff configfile file-name-s { configfile file-name-d | current-configuration | startup-co nfiguration }

display diff current-configuration { configfile file-name-d | startup-configuration } display diff startup-configuration configfile file-name-d

```
[H3C]dis diff current-configuration startup-configuration
--- Current configuration
+++ Startup configuration
00 - 23, 9 + 23, 600interface LoopBack0
 ip address 1.1.1.1 255.255.255.255
-interface LoopBack1
- ip address 2.2.2.2 255.255.255.255
-#interface GigabitEthernet0/0
 port link-mode route
  combo enable copper
```